TOP Touristik sp. z o.o. Ul. Piekary 6/13 61-823 Poznań Tel: 61 679 44 00 Mail: service@TOPtouristik.pl

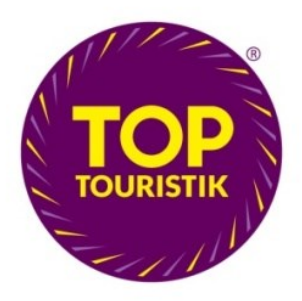

## **Manual do zakładania rezerwacji TOP Touristik**

柚

- 1. Sprawdzenie szczegółów oferty:
	- a) aktualna cena
		- klikamy ikonę "rodziny" zestawienie cenowe

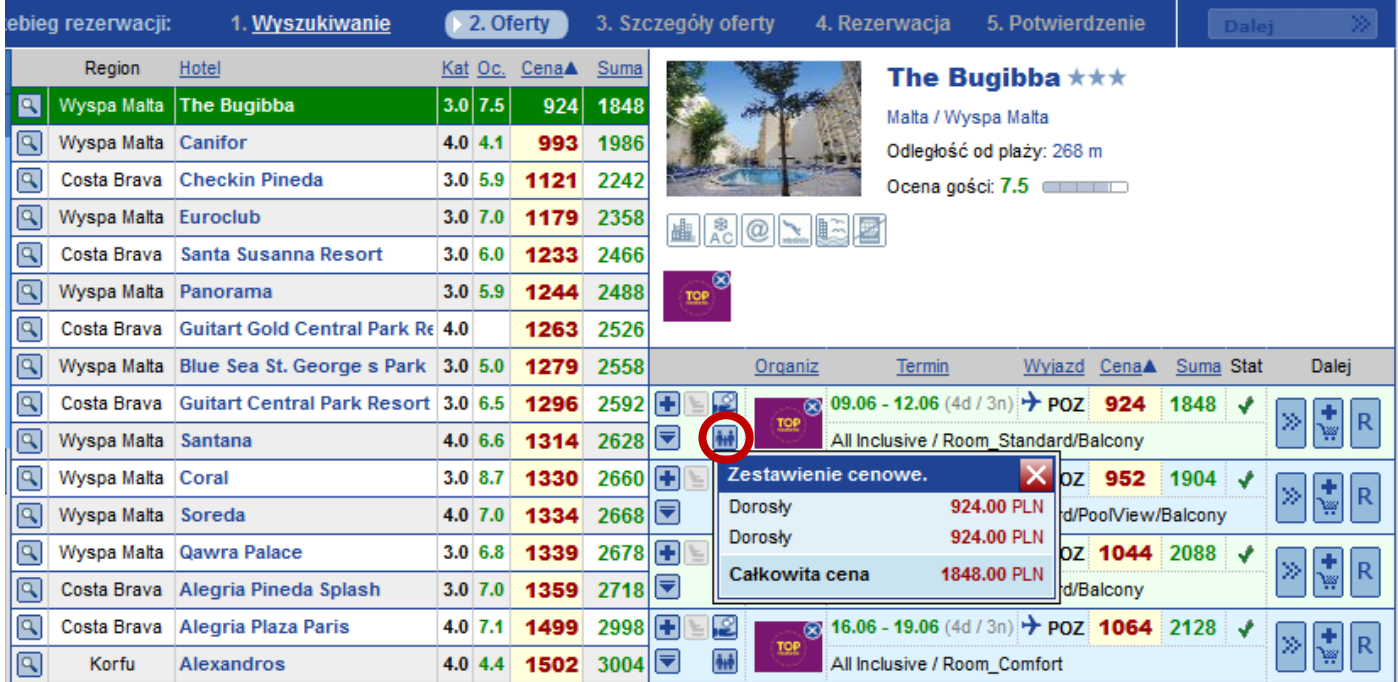

## b) szczegóły lotu (rozkład lotu, linia lotnicza, możliwe przesiadki)

rozwijamy, klikając strzałkę obok zestawienia cenowego

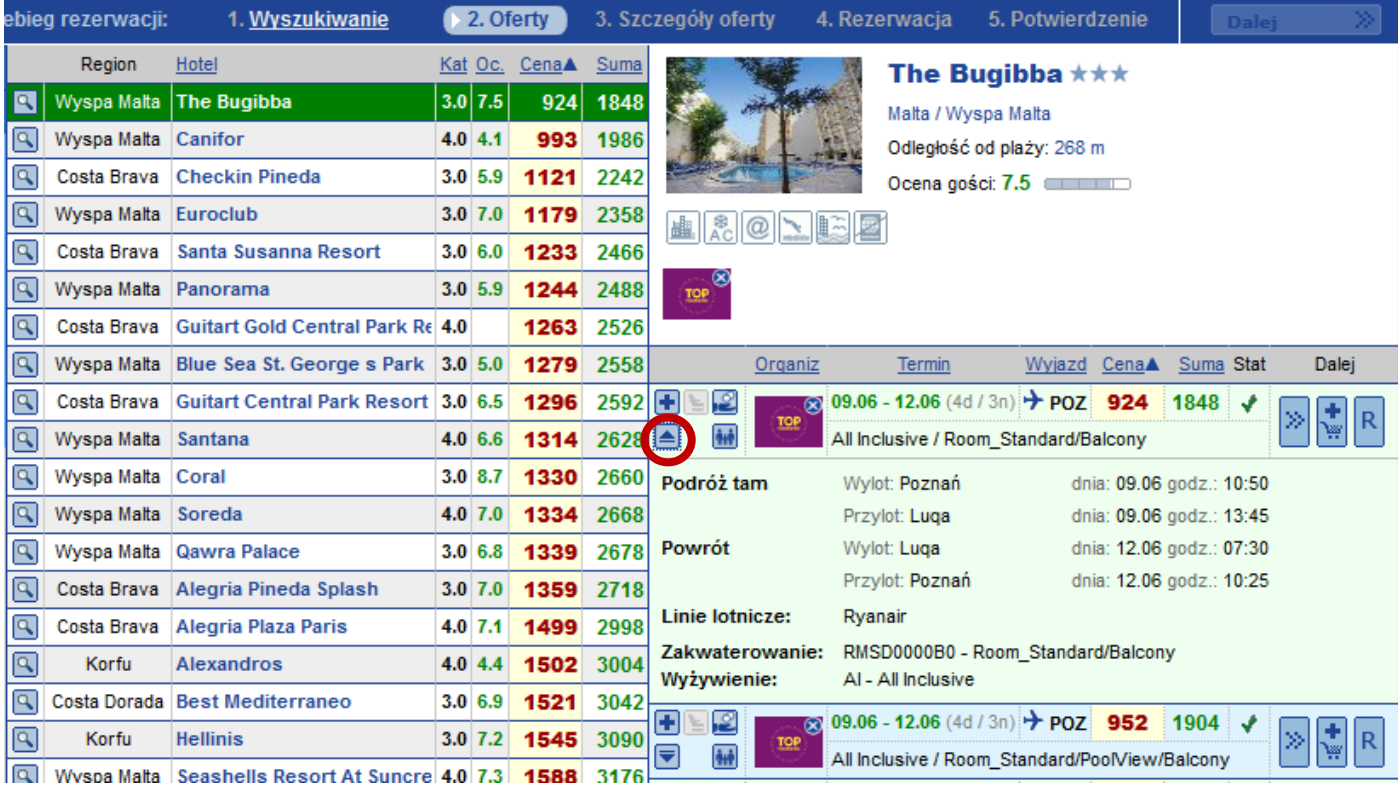

## c) opis oferty

• klikamy strzałkę po prawej stronie "szczegóły oferty"  $\boxed{\gg}$ 

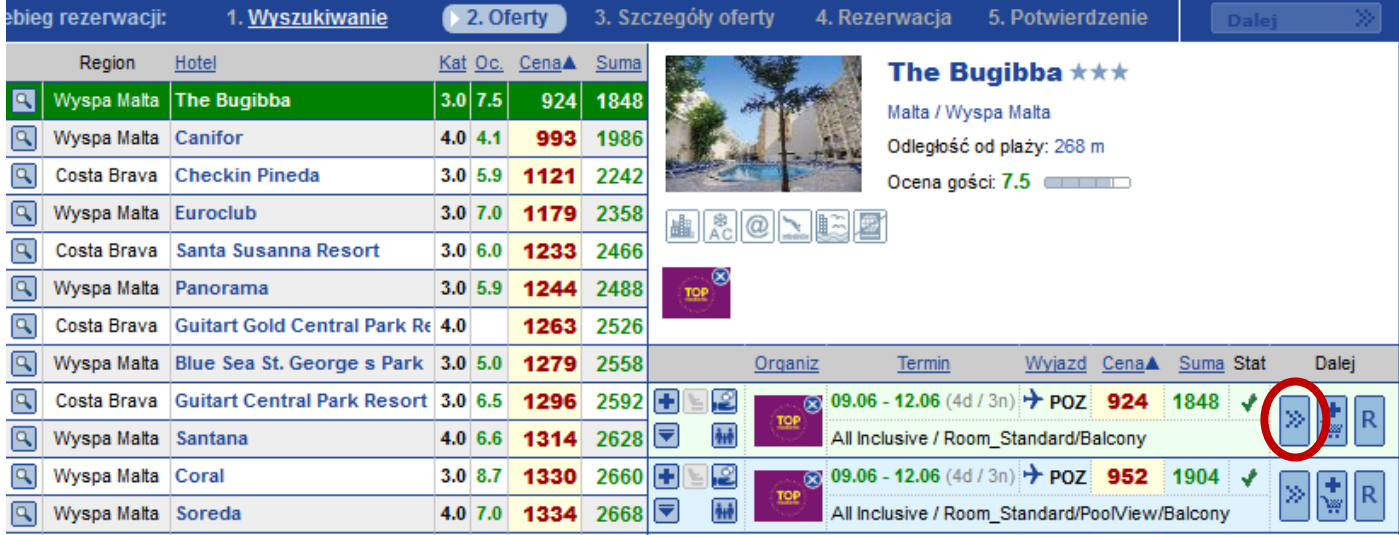

- 2. Zakładanie rezerwacji:
	- a) do zakładania rezerwacji możemy przejść na dwa sposoby:
		- klikamy przycisk  $R j$ szybka rezerwacja"

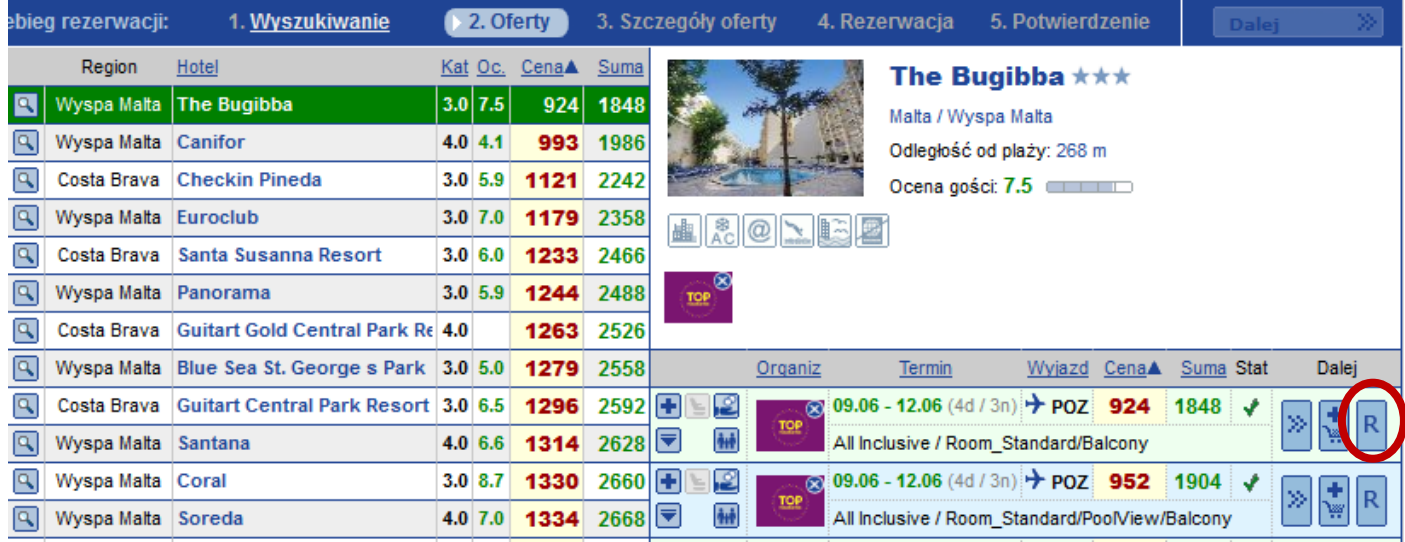

 $\mathsf{R}$ 

- klikamy strzałkę po prawej stronie "szczegóły oferty" (patrz pkt. 1c), a następnie przycisk "Dalej"
- b) wypełniamy dane uczestników, używając prawdziwych danych klientów.

Każda zmiana w danych klienta wiąże się z wysokimi dodatkowymi opłatami w regularnych liniach lotniczych, z których usług korzystamy.

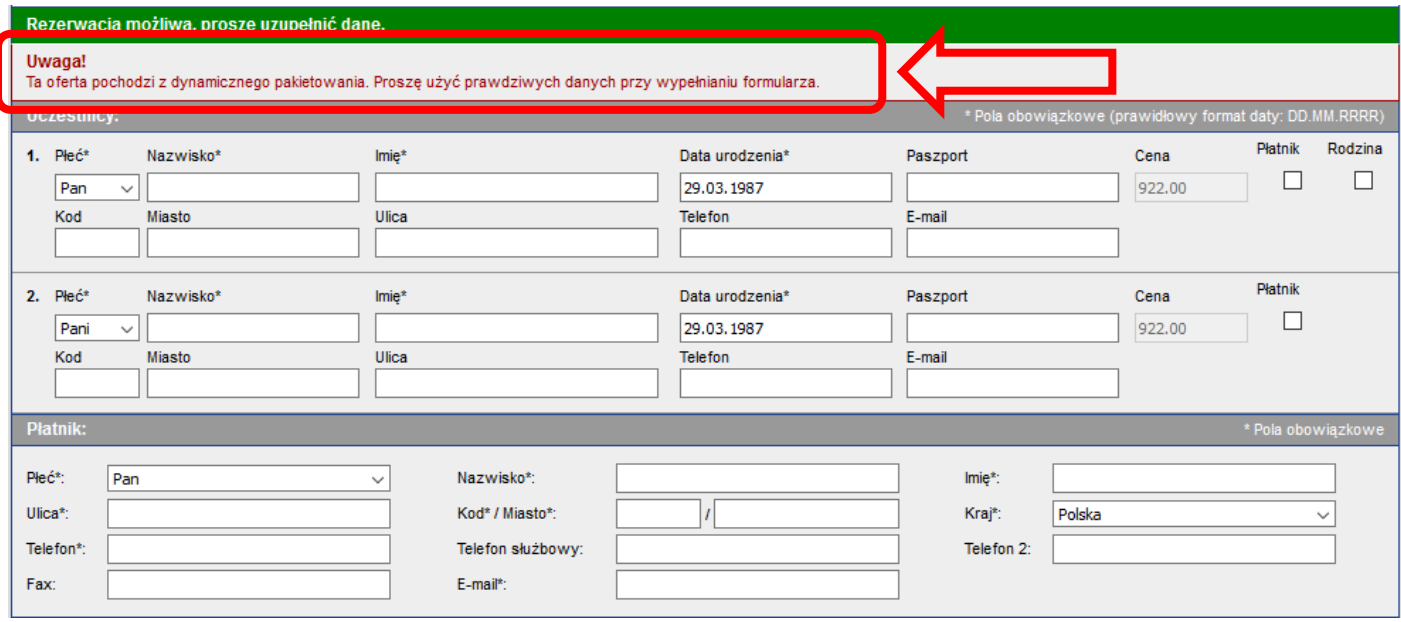

- c) na tym etapie możemy dodać bagaż
	- każda rubryka odpowiada 1szt. bagażu w dwie strony,
	- UWAGA! Bagaż można dodać również po założeniu rezerwacji, jednak może się to wiązać z wyższą opłatą,
	- aby dodać bagaż po założeniu rezerwacji należy wysłać maila na adres service@TOPtouristik.pl z informacją jaki rodzaj bagaż oraz do którego z uczestników ma zostać doliczony,

 po dodaniu bagażu w Merlinie należy ponownie przeliczyć cenę, aby nie wprowadzić w błąd klienta

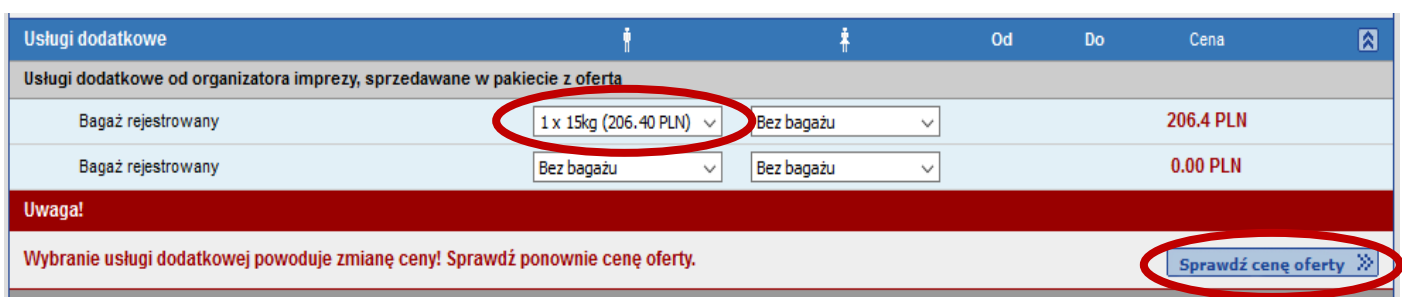

- d) należy pamiętać, aby zaznaczyć okienko (checkbox), potwierdzające zapoznanie się i zaakceptowanie Warunków Uczestnictwa
- e) klikamy "Rezerwuj"

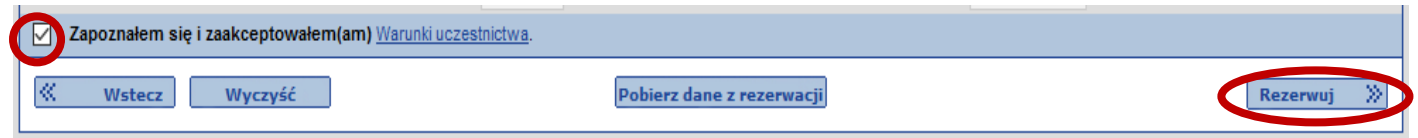

- 3. Potwierdzanie rezerwacji założona rezerwacja ma w Merlinie status RQ (na zapytanie). Procedura zmiany statusu na OK odbywa się drogą mailową.
	- a) po założeniu rezerwacji wysyłamy do Państwa maila, w którym potwierdzamy jej wpłynięcie oraz aktualną cenę
	- b) jeśli Klient jest zdecydowany, podpisał umowę oraz dokonał płatności, prosimy o przesłanie potwierdzającego maila
	- c) po zmianie statusu rezerwacji na OK, wysyłamy kolejnego maila z potwierdzeniem zmiany oraz potwierdzoną umową.
- 4. Anulowanie rezerwacji.
	- a) rezerwację można anulować bez kosztowo, dopóki w systemie ma status RQ, a do wylotu jest więcej niż 10 dni (nie liczymy dnia wylotu). W celu anulowani rezerwacji należy wysłać maila z rezygnacją (w temacie nr rezerwacji np. 4859 - anulacja) na adres service@TOPtouristik.pl.
	- b) anulowanie rezerwacji potwierdzonej (OK) odbywa się zgodnie z zasadami zawartymi w Ogólnych Warunkach Uczestnictwa.
- 5. Do 7 dni przed wylotem prosimy o przesłanie drogą mailową na adres service@toptouristik.pl danych do odprawy biletowo-bagażowej wszystkich uczestników (numer dowodu osobistego/ paszportu, data wydania i data ważności dokumentu).
- 6. Na 2-4 dni przed wylotem na adres milowy Agenta dostarczamy dokumenty podróży (list przewodni, zawierający informacje o transferze i dane kontaktowe, bilety lub karty pokładowe, voucher

na zakwaterowanie, voucher na transfer).

7. Płatności – jeśli do wylotu jest więcej niż 30 dni, należy niezwłocznie po założeniu rezerwacji dokonać wpłaty zaliczki w wysokości 29% ceny rezerwacji. Dopłatę należy uiścić do 30 dni przed wylotem.

W tytule płatności prosimy o podanie numeru rezerwacji.

Pozdrawiam, TOP Touristik sp. z o.o

Tel: 61 679 44 00 Mail: [service@TOPtouristik.pl](mailto:service@TOPtouristik.pl) Adres: ul. Piekary 6/13, 61-823 Poznań NIP 7831730561 REGON 362416444 KRS 0000584352